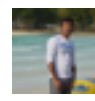

[Malik Ehtasham](https://cisco-marketing.hosted.jivesoftware.com/people/Ehtasham123) 31 posts since Jun 19, 2013

# **How to create campaign in CCX through rest API's** Aug 31, 2015 12:24 AM

I want to create a campaign through java language with the help of CCX rest API's. I have all the configuration right but somehow i am receiving 400 bad request error. Though i have send same request with same parameter through poster and it work perfectly fine.

Campaign campaign = new Campaign();

 campaign.setCampaignName("Agentbasefromcode"); campaign.setDescription("Sample Campaign"); campaign.setEnabled(true); campaign.setStartTime("00:00"); campaign.setEndTime("23-59"); campaign.setTimeZone("India Standard Time"); campaign.setCampaignType("AGENT"); campaign.setDialerType("DIRECT\_PREVIEW"); campaign.setPendingContacts(0);

 ObPreviewInfo obPreviewInfo=new ObPreviewInfo(); obPreviewInfo.setMaxDialAttempts(3); obPreviewInfo.setCacheSize(20); obPreviewInfo.setAnsMachineRetry(false); obPreviewInfo.setCallbackTimeLimit(15); obPreviewInfo.setMissedCallbackAction("NEXT\_DAY");

 NameUriPair applicationTrigger = new NameUriPair(); applicationTrigger.setName("5"); applicationTrigger.setRefURL(["https://192.168.200.200:8443/adminapi/csq/5](https://192.168.200.200:8443/adminapi/csq/5)");

CsqList csqList=new CsqList();

 csqList.getCsq().add(applicationTrigger); obPreviewInfo.setAssignedCSQs(csqList); CampaignTypeSpecificInfo specificInfo = new CampaignTypeSpecificInfo(); specificInfo.setObPreview(obPreviewInfo); campaign.setTypeSpecificInfo(specificInfo); wr.accept("Text/xml").entity(campaign, "Text/xml").post();

I am getting this error .

Error executing REST call. Caught Exception : POST https://192.168.200.200:8443/adminapi/campaign returned a response status of 400 Bad Request com.sun.jersey.api.client.UniformInterfaceException: POST https://192.168.200.200:8443/adminapi/campaign returned a response status of 400 Bad Request

- at com.sun.jersey.api.client.WebResource.voidHandle(WebResource.java:707)
- at com.sun.jersey.api.client.WebResource.access\$400(WebResource.java:74)
- at com.sun.jersey.api.client.WebResource\$Builder.post(WebResource.java:548)
- at com.ef.campaignmanager.feeder.SampleRestClient.createCampaign(SampleRestClient.java:252) at com.ef.campaignmanager.feeder.SampleRestClient.main(SampleRestClient.java:359)
- at sun.reflect.NativeMethodAccessorImpl.invoke0(Native Method)
- at sun.reflect.NativeMethodAccessorImpl.invoke(NativeMethodAccessorImpl.java:57)
- at sun.reflect.DelegatingMethodAccessorImpl.invoke(DelegatingMethodAccessorImpl.java:43)
- at java.lang.reflect.Method.invoke(Method.java:606)
- at com.intellij.rt.execution.application.AppMain.main(AppMain.java:120)

a quick help is much appreciated.

Tags: [uccx](https://cisco-marketing.hosted.jivesoftware.com/community/developer/express-configuration-api/tags#/?tags=uccx), [api](https://cisco-marketing.hosted.jivesoftware.com/community/developer/express-configuration-api/tags#/?tags=api), [rest\\_api](https://cisco-marketing.hosted.jivesoftware.com/community/developer/express-configuration-api/tags#/?tags=rest_api), [campain](https://cisco-marketing.hosted.jivesoftware.com/community/developer/express-configuration-api/tags#/?tags=campain)

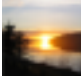

[Sameer Yadav](https://cisco-marketing.hosted.jivesoftware.com/people/sameyada) 11 posts since Aug 31, 2015

#### **Re: How to create campaign in CCX through rest API's** Aug 31, 2015 3:53 AM

Hi Malik,

Can you use add on Rest Client in your browser and post [https://<uccxIP>:8443/adminapi/campaign](https://10.78.93.234:8443/adminapi/campaign) and check the output whether you are able to connect or not.

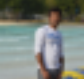

[Malik Ehtasham](https://cisco-marketing.hosted.jivesoftware.com/people/Ehtasham123) 31 posts since Jun 19, 2013

**Re: How to create campaign in CCX through rest API's** Aug 31, 2015 4:07 AM

**in**in response to [Sameer Yadav](https://cisco-marketing.hosted.jivesoftware.com/message/191266#191266)

Thanks for your answer sameer. i have checked this through poster and it is working fine. Here is screenshot.

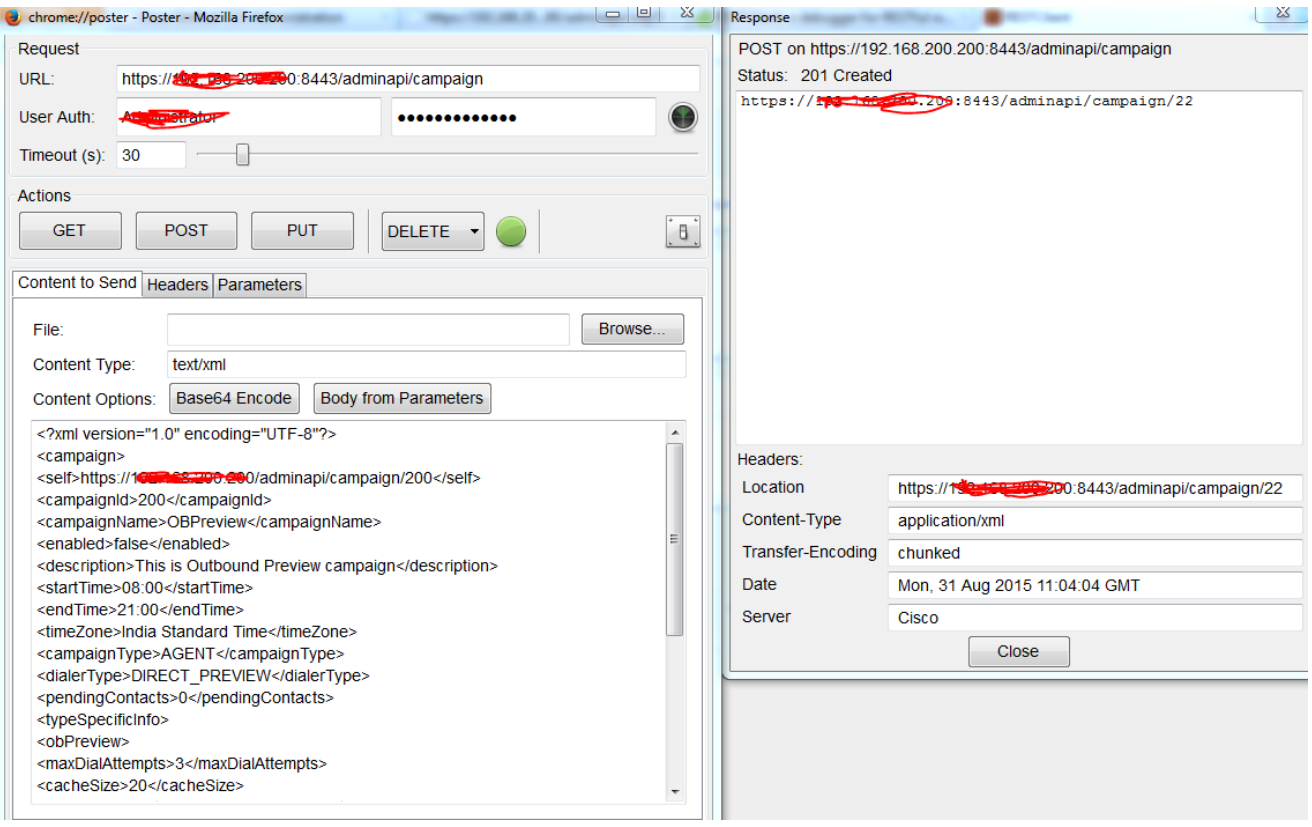

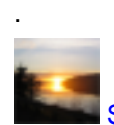

### [Sameer Yadav](https://cisco-marketing.hosted.jivesoftware.com/people/sameyada) 11 posts since Aug 31, 2015

# **Re: How to create campaign in CCX through rest API's** Aug 31, 2015 9:50 AM

I am not sure but you missed campaign id there in java code.

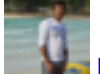

[Malik Ehtasham](https://cisco-marketing.hosted.jivesoftware.com/people/Ehtasham123) 31 posts since Jun 19, 2013

**Re: How to create campaign in CCX through rest API's** Aug 31, 2015 10:08 PM

**in**in response to [Sameer Yadav](https://cisco-marketing.hosted.jivesoftware.com/message/191293#191293)

Thanks for your reply.

I have tried with the campaign ID as well, but unfortunately still i got the same result 400 bad request error

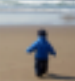

[Vijay Dheenadayalan](https://cisco-marketing.hosted.jivesoftware.com/people/vdheenad) 22 posts since Nov 17, 2014

**Re: How to create campaign in CCX through rest API's** Sep 1, 2015 4:00 AM

### **in**in response to [Malik Ehtasham](https://cisco-marketing.hosted.jivesoftware.com/message/191323#191323)

Hi Malik,

OB direct preview campaigns do not have application triggers as configurable parameters.

They are part of Agent based or IVR based progressive and predictive campaigns.

Please correct the same and try again.

**Thanks** 

Vijay

[Malik Ehtasham](https://cisco-marketing.hosted.jivesoftware.com/people/Ehtasham123) 31 posts since Jun 19, 2013

**Re: How to create campaign in CCX through rest API's** Sep 1, 2015 4:06 AM

**in**in response to [Vijay Dheenadayalan](https://cisco-marketing.hosted.jivesoftware.com/message/191329#191329) Thanks for your reply. I am sure you are talking about this code

NameUriPair **applicationTrigger** = new NameUriPair(); applicationTrigger.setName("5"); applicationTrigger.setRefURL(["https://192.168.200.200:8443/adminapi/csq/5](https://192.168.200.200:8443/adminapi/csq/5)");

No, you might be confuse by name but actually it is not application trigger. I have use this to assign a csq. see the below code as well which is

CsqList csqList=new CsqList();

 **csqList.getCsq()**.add(**applicationTrigger**); obPreviewInfo.setAssignedCSQs(**csqList**); CampaignTypeSpecificInfo **specificInfo** = new CampaignTypeSpecificInfo(); specificInfo.setObPreview(**obPreviewInfo**); campaign.setTypeSpecificInfo(**specificInfo**);

If you still find any mistake please let me know.

[Venkata Raghavan](https://cisco-marketing.hosted.jivesoftware.com/people/veraghav) 19 posts since Jul 10, 2011

**Re: How to create campaign in CCX through rest API's** Sep 2, 2015 3:35 AM

**in**in response to [Malik Ehtasham](https://cisco-marketing.hosted.jivesoftware.com/message/191330#191330) campaign.setEndTime("23-59"); It could be that End Time format is wrong. Try with 23:59.

[Vijay Dheenadayalan](https://cisco-marketing.hosted.jivesoftware.com/people/vdheenad) 22 posts since Nov 17, 2014

**Re: How to create campaign in CCX through rest API's** Sep 3, 2015 4:50 AM Hi Malik,

I Hope venkat has answered your query. I am marking this question as answered.

Thanks

Vijay